# **BAB V**

# **IMPLEMENTASI DAN PENGUJIAN SISTEM**

#### **5.1 HASIL IMPLEMENTASI**

Pada tahap ini akan dilakukan tahap implementasi sistem, yaitu proses pembuatan sistem atau perangkat lunak dari tahap perancangan (*design*) ke tahap pengkodingan dengan menggunakan bahasa pemrograman yang akan menghasilkan sistem atau perangkat lunak yang telah dirancang sebelumnya. Tujuan dari implementasi adalah menetapkan program yang telah dirancang pada kondisi sebenarnya. Adapun implementasi rancangan program antara lain sebagai berikut :

# **5.1.1 Tampilan Pembuka**

Rancangan tampilan menu intro merupakan tampilan awal dari aplikasi sebelum masuk ke menu utama maka sistem menjalankan halaman intro terlebih dahulu.. Tampilan menu pembuka dapat dilihat ada gambar 5.1 berikut.

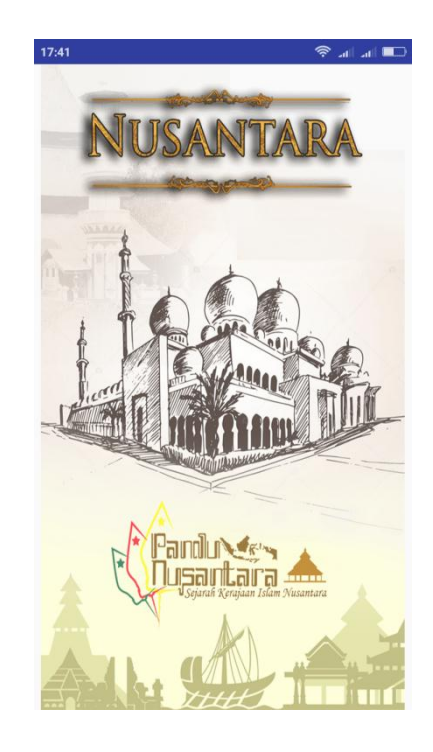

**Gambar 5.1 Tampilan Pembuka**

# **5.1.2 Tampilan Menu Utama**

Rancangan antarmuka halaman ini merupakan tampilan utama dari aplikasi pengenalan sejarah kerajaan islam di nusantara. Pada halaman utama terdapat enam menu yaitu sejarah, tokoh, peninggalan, animasi, dan tentang. Untuk lebih jelasnya rancangan halaman utama dapat dilihat pada gambar 5.2 berikut.

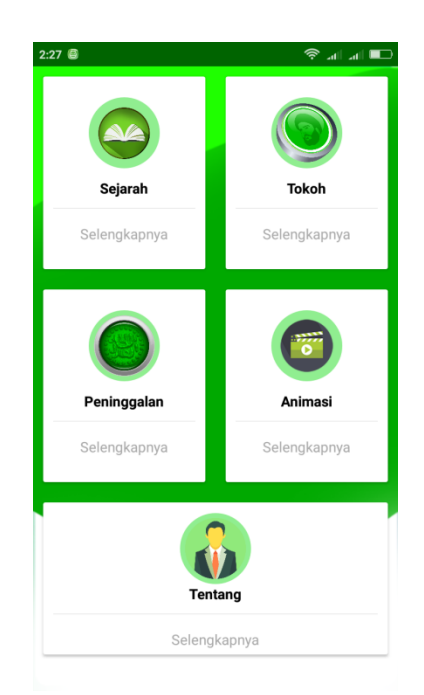

**Gambar 5.2 Tampilan Menu Utama** 

# **5.1.3 Tampilan Menu Sejarah**

Rancangan antarmuka halaman daftar sejarah kerajaan islam merupakan halaman yang menampilkan daftar nama kerajaan islam beserta sejarah singkatnya yang ditampilkan dalam bentuk daftar (*list*). Pada halaman ini pengguna dapat memilih daftar pilihan kerajaan islam di Nusantara. Rancangan halaman daftar sejarah kerajaan islam dapat dilihat pada gambar 5.3 berikut.

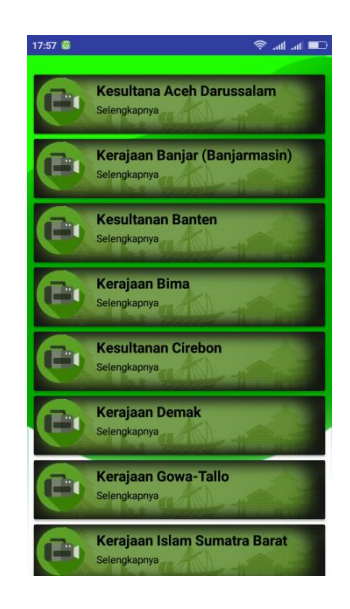

**Gambar 5.3 Tampilan Menu Sejarah**

# **5.1.4 Tampilan Halaman Informasi Sejarah**

Rancangan antarmuka halaman Informasi sejarah merupakan halaman yang menampilkan informasi sejarah singkat berdirinya kerajaan islam di Nusantara. Rancangan halaman Informasi sejarah dapat dilihat pada gambar 5.4 berikut.

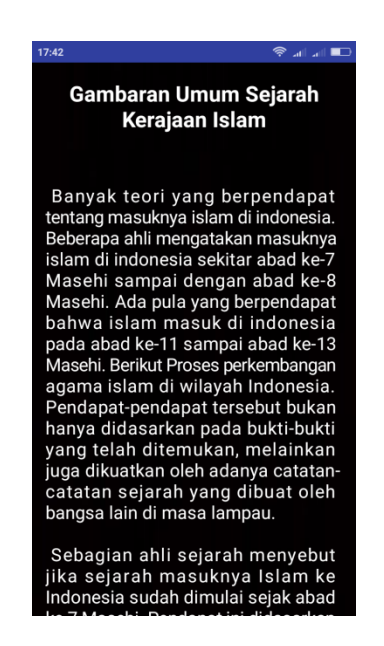

**Gambar 5.4 Tampilan Halaman Informasi Sejarah** 

#### **5.1.5 Tampilan Halaman Tokoh**

Rancangan antarmuka halaman daftar Tokoh raja kerajaan islam merupakan halaman yang menampilkan daftar nama kerajaan islam yang ditampilkan dalam bentuk daftar (*list*). Pada halaman ini pengguna dapat memilih daftar pilihan kerajaan islam di Nusantara. Rancangan halaman daftar tokoh kerajaan islam dapat dilihat pada gambar 5.5 berikut.

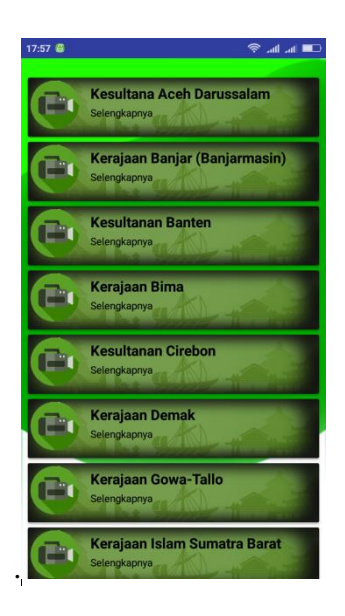

**Gambar 5.5 Tampilan Halaman Tokoh**

#### **5.1.6 Tampilan Halaman Informasi Tokoh**

Rancangan antarmuka halaman Informasi tokoh merupakan halaman yang menampilkan informasi tokoh-tokoh raja kerajaan islam di Nusantara. Rancangan halaman Informasi tokoh dapat dilihat pada gambar 5.6 berikut.

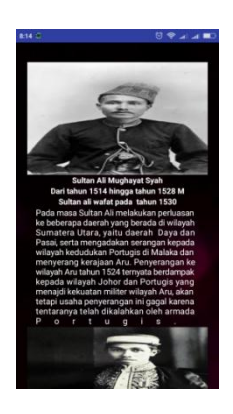

**Gambar 5.6 Tampilan Halaman Informasi Tokoh**

## **5.1.7 Tampilan Halaman Peninggalan**

Rancangan antarmuka halaman daftar peninggalan kerajaan islam merupakan halaman yang menampilkan daftar nama kerajaan islam yang ditampilkan dalam bentuk daftar (*list*). Pada halaman ini pengguna dapat memilih daftar pilihan kerajaan islam di Nusantara. Rancangan halaman daftar peninggalan kerajaan islam dapat dilihat pada gambar 5.7 berikut.

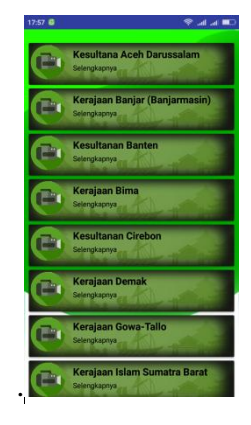

**Gambar 5.7 Tampilan Halaman Peninggalan**

#### **5.1.8 Tampilan Halaman Informasi Peninggalan**

Rancangan antarmuka halaman Informasi peninggalan merupakan halaman yang menampilkan informasi peninggalan-peninggalan kerajaan islam di

Nusantara. Rancangan halaman Informasi peninggalan dapat dilihat pada gambar 5.8 berikut.

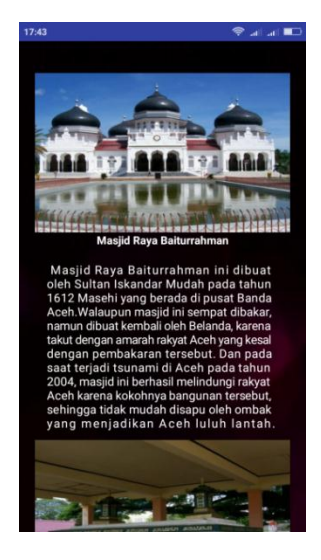

**Gambar 5.8 Tampilan Halaman Informasi Peninggalan** 

# **5.1.9 Tampilan Halaman Animasi**

Rancangan antarmuka halaman animasi merupakan halaman yang menampilkan daftar nama kerajaan islam yang ditampilkan dalam bentuk daftar (*list*). Pada halaman ini pengguna dapat memilih daftar pilihan kerajaan islam di Nusantara. Rancangan halaman daftar animasi kerajaan islam dapat dilihat pada gambar 5.9 berikut.

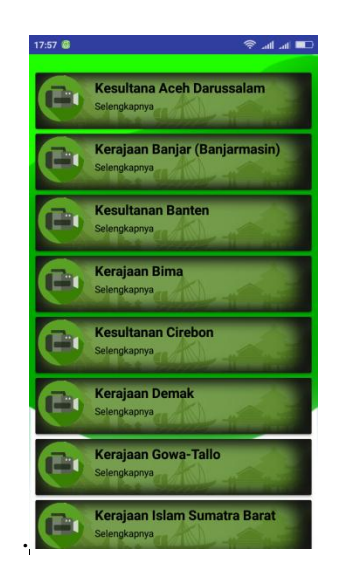

**Gambar 5.9 Tampilan Halaman Animasi**

## **5.1.10 Tampilan Halaman Video Animasi**

Rancangan antarmuka halaman video animasi merupakan halaman yang menampilkan cerita kerajaan islam di Nusantara dalam bentuk video animasi. Rancangan halaman video animasi dapat dilihat pada gambar 5.10 berikut.

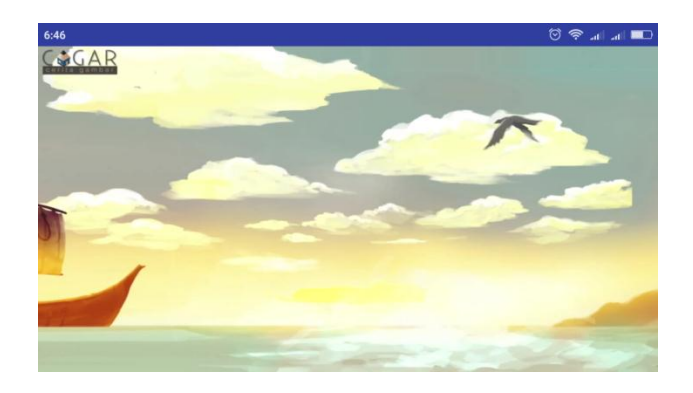

**Gambar 5.10 Tampilan Halaman Video Animasi**

# **5.1.11 Tampilan Halaman Tentang**

.

Halaman tentang akan menampilkan keterangan Informasi tentang aplikasi.

Gambar 5.11 berikut ini merupakan tampilan halaman tentang.

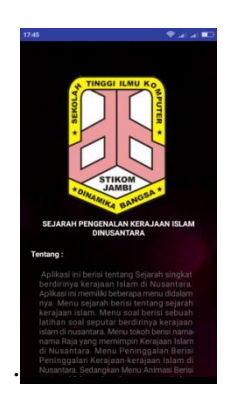

**Gambar 5.11 Tampilan Halaman Tentang**

## **5.2 PENGUJIAN SISTEM**

Dengan selesainya perancangan aplikasi pengenalan sejarah kerajaan islam di Nusantara, maka langkah selanjutnya yang dilakukan adalah melakukan pengujian hasil dari rancangan aplikasi. Dalam hal ini pengujian dilakukan dengan tujuan untuk mengetahui sejauh mana hasil yang diberikan aplikasi yang telah dirancang.

Metode yang digunakan dalam pengujian ini adalah dengan menggunakan metode black box testing. "Pada black box testing, cara pengujian hanya dilakukan dengan menjalankan atau mengeksekusi unit atau modul, kemudian diamati apakah hasil dari unit itu sesuai dengan proses bisnis yang diinginkan" Adapun beberapa tahapan pengujian yang telah penulis lakukan dirangkum dalam tabel pengujian sebagai berikut :

# **1. Pengujian Menu Utama**

Tabel 5.1 Pengujian Menu Utama

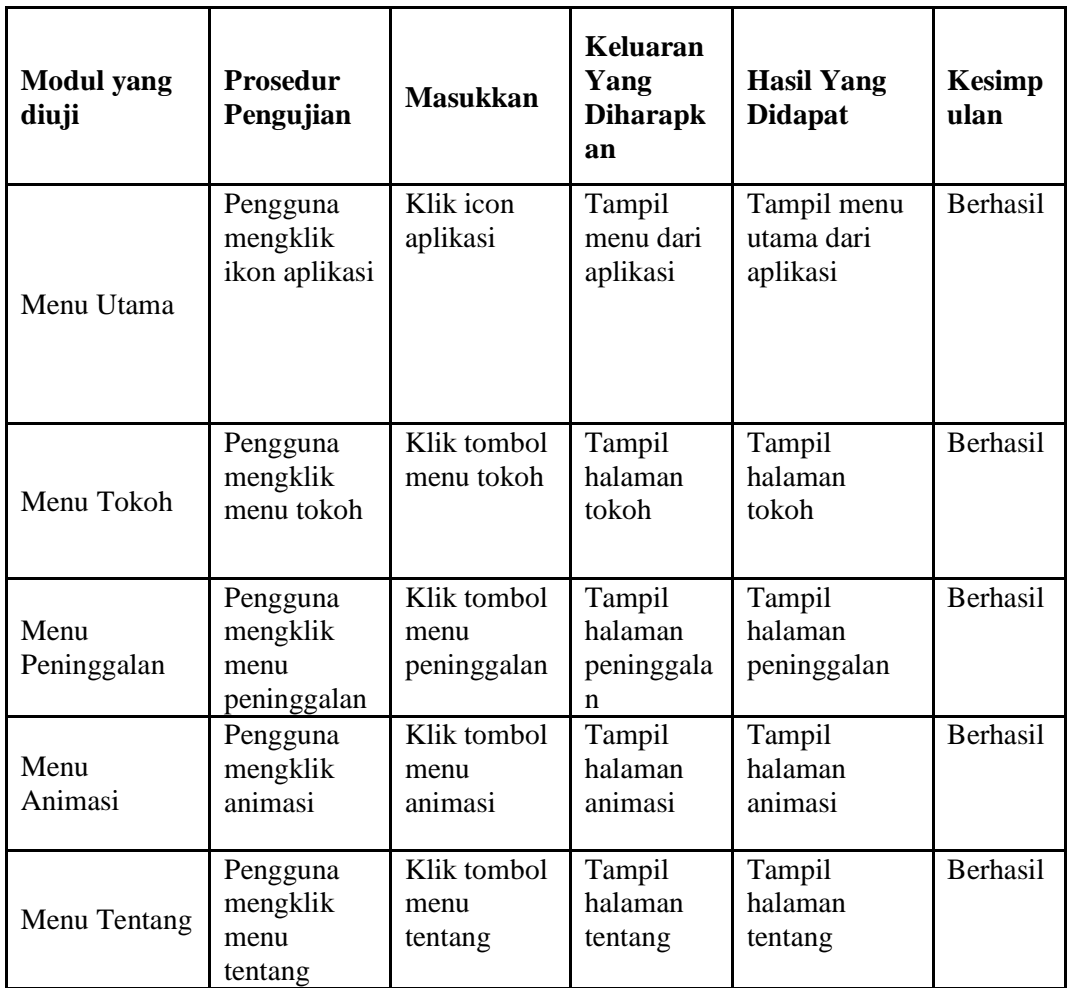

# **2. Pengujian Mengakses Informasi Sejarah**

Tabel 5.2 Pengujian Mengakses Informasi Sejarah

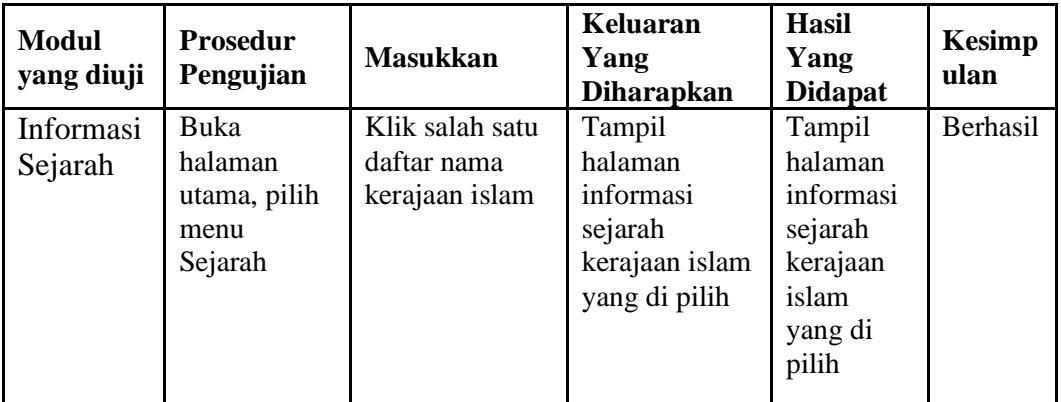

# **3. Pengujian Mengakses Informasi Tokoh**

| Modul<br>yang<br>diuji | <b>Prosedur</b><br>Pengujian | <b>Masukkan</b> | Keluaran<br>Yang<br><b>Diharapkan</b> | Hasil<br>Yang<br><b>Didapat</b> | Kesimpulan      |
|------------------------|------------------------------|-----------------|---------------------------------------|---------------------------------|-----------------|
| Informasi              | Buka                         | Klik salah      | Tampil                                | Tampil                          | <b>Berhasil</b> |
| Tokoh                  | halaman                      | satu daftar     | halaman                               | halaman                         |                 |
|                        | utama, pilih                 | nama            | informasi                             | informasi                       |                 |
|                        | menu Tokoh                   | kerajaan        | tokoh                                 | tokoh                           |                 |
|                        |                              | islam           | kerajaan islam                        | kerajaan                        |                 |
|                        |                              |                 | yang di pilih                         | islam                           |                 |
|                        |                              |                 |                                       | yang di<br>pilih                |                 |

Tabel 5.3 Pengujian Mengakses Informasi Tokoh

# **4. Pengujian Mengakses Informasi Peninggalan**

Tabel 5.4 Pengujian Mengakses Informasi Peninggalan

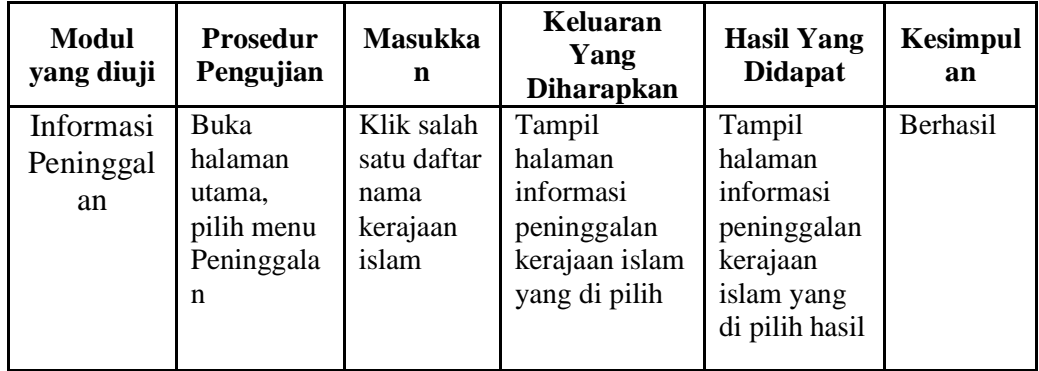

#### **5.3 ANALISIS HASIL YANG DICAPAI OLEH SISTEM**

Setelah melakukan pengujian pada aplikasi pengenalan sejarah kerajaan islam di Nusantara berbasis android ini, di dapat hasil evaluasi dari kemampuan sistem. Adapun kelebihan dan kekurangan dari sistem aplikasi tersebut sebagai berikut :

# **5.3.1 Kelebihan Aplikasi**

Adapun kelebihan dari aplikasi pengenalan sejarah kerajaan islam di Nusantara berbasis android ini yaitu :

- 1. Pengguna tidak perlu menggunakan koneksi internet untuk mengakses seluruh konten yang ada pada aplikasi.
- 2. Aplikasi ini juga memiliki menu animasi yang berisi video animasi yang menceritakaan sejarah kerjaan islam sesuai dengan daftar nama kerajaan.
- 3. Dapat digunakan dimana saja, karena aplikasi ini dirancang dan dapat berjalan di ponsel pintar (*smartphone*) yang berbasis android.
- 4. Tidak membutuhkan spesifikasi android terlalu tinggi, karena aplikasi dirancang dengan persyaratan minimum (*minimum requirment*) Android versi 4.1 (*JellyBean*)

#### **5.3.2 Kekurangan Aplikasi**

Adapun kekurangan dari aplikasi pengenalan pengenalan sejarah kerajaan islam di Nusantara berbasis android ini yaitu :

- 1. Aplikasi hanya bisa berjalan pada *platform* Android (tidak *multi platform*).
- 2. Pada aplikasi ini masih ada menu tokoh yang tidak lengkap.
- 3. Video animasi tidak memiliki alur cerita yang baik.